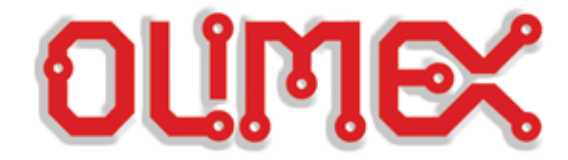

# **LPC-P2129**

## **Get Started Guide**

Revision 1.0 28/03/2005

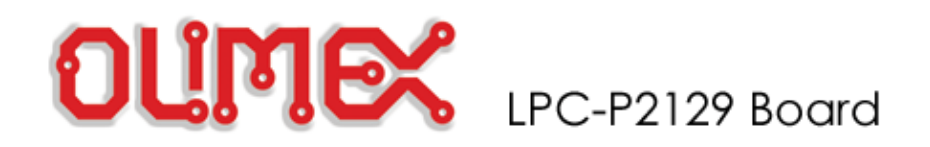

**Introduction**

 The **LPC2129** are based on a 16/32 bit ARM7TDMI-S CPU with real-time emulation and embedded trace support, together with 128/256 kilobytes (kB) of embedded high speed flash memory. A 128-bit wide memory interface and a unique accelerator architecture enable 32-bit code execution at maximum clock rate. For critical code size applications, the alternative 16-bit Thumb Mode reduces code by more than 30% with minimal performance penalty.

 With their compact 64 pin package, low power consumption, various 32-bit timers, 4-channel 10-bit ADC, 2 advanced CAN channels, PWM channels and 46 GPIO lines with up to 9 external interrupt pins these microcontrollers are particularly suitable for automotive and industrial control applications as well as medical systems and fault-tolerant maintenance buses. With a wide range of additional serial communications interfaces, they are also suited for communication gateways and protocol converters as well as many other general-purpose applications.

The **LPC-P2129** Development board is designed to evaluate LPC2129 processor. It has the following features:

- standard JTAG connector with ARM 2x10 pin layout for programming/debugging with ARM-JTAG
- three on board voltage regulators 1.8V, 3.3V and 5V with up to 800mA current
- single power supply: +7-9VDC required
- power supply status LED
- power supply filtering capacitor
- two channel RS232 interface with two RS232 SUB-D 9 pin connectors
- two channel CAN interface with drivers and two SUB-D 9 pin connectors
- iButton interface circuit
- Frequency input connector
- two buttons
- two status LEDs
- Potentiometer connected to AIN
- RESET circuit with external control of Philips ISP utility via RS232
- RESET button
- DBG jumper for JTAG enable
- BSL jumper for bootloader enable
- JRST jumper for enable/disable external RESET control by RS232
- HF crystal
- extension headers for all uC ports
- PCB: FR-4, 1.5 mm (0,062"), green soldermask, white silkscreen component print
- Dimensions: 115x80 mm (4.5x3.2")

The purpose of this guide is to describe LPC-P2138 Development board.

**[Board](#page-2-0)** LPC-P2129 **[Hardware details](#page-6-0)** Describes the hardware peripherials in detail **[Programming](#page-10-0)** describes how to write programs for the P2129 Board.

**Revision** 01.01.2005 Creating

<span id="page-2-0"></span>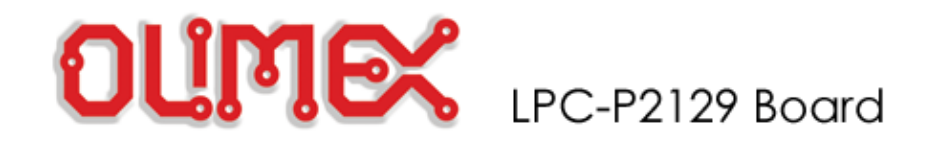

## **Picture**

## This is picture of LPC-P2129 Development board.

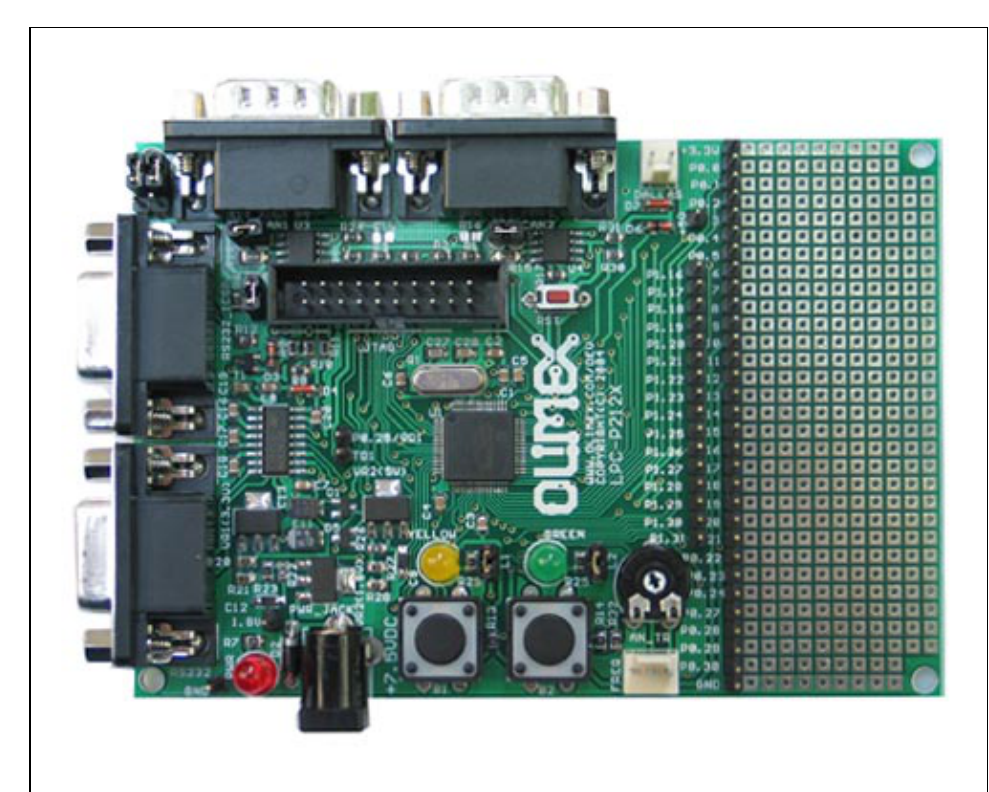

**Board** LPC-P2129

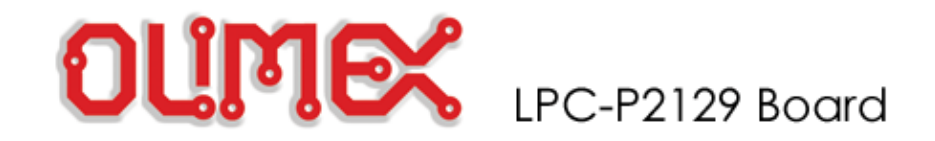

**P2129**

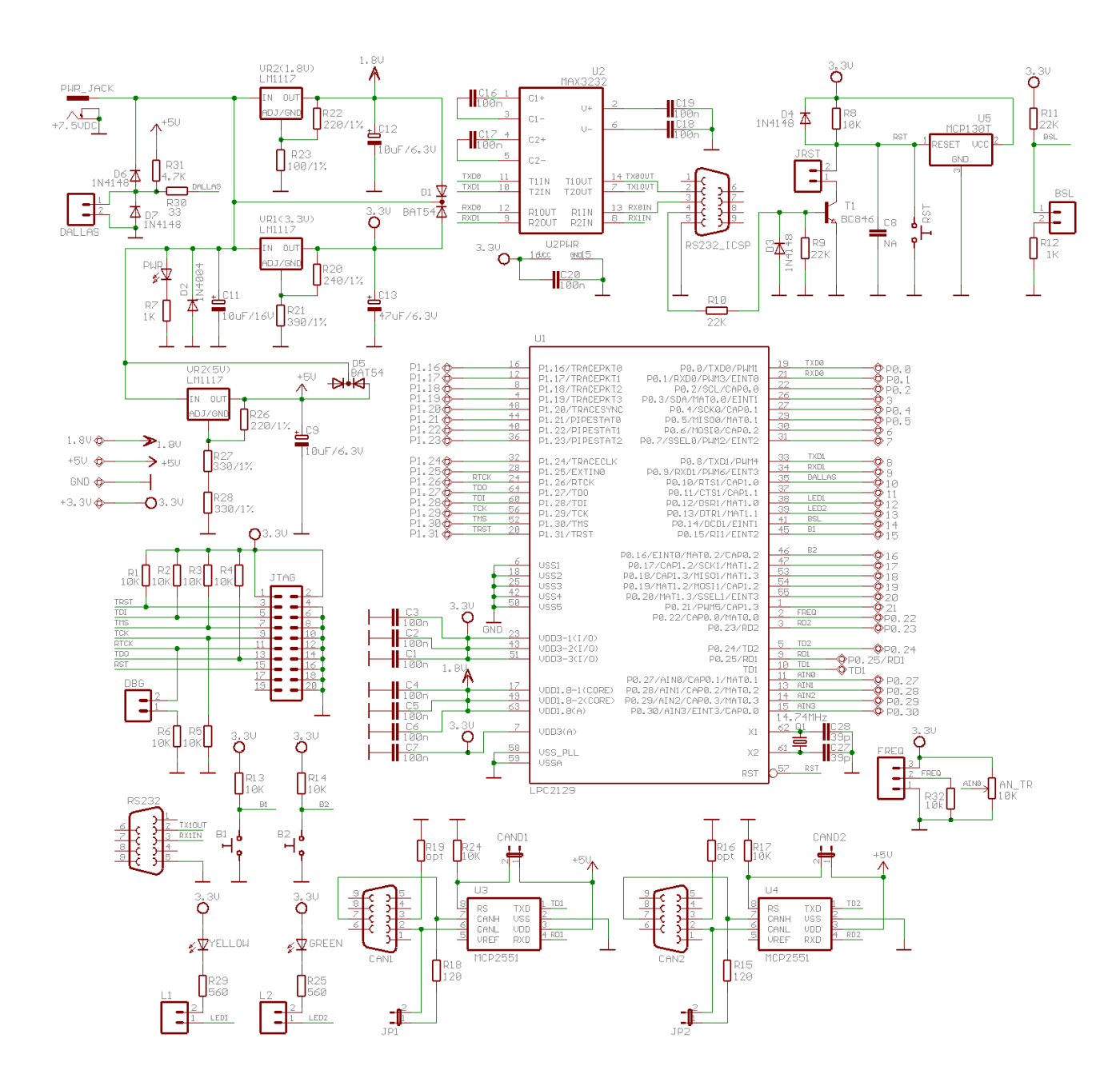

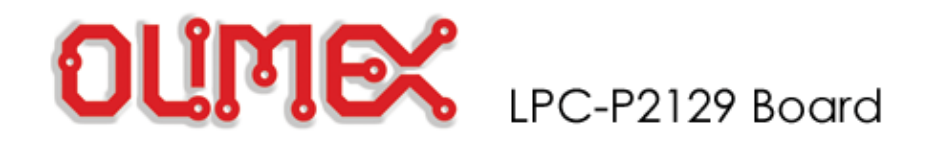

## **P2129 Board**

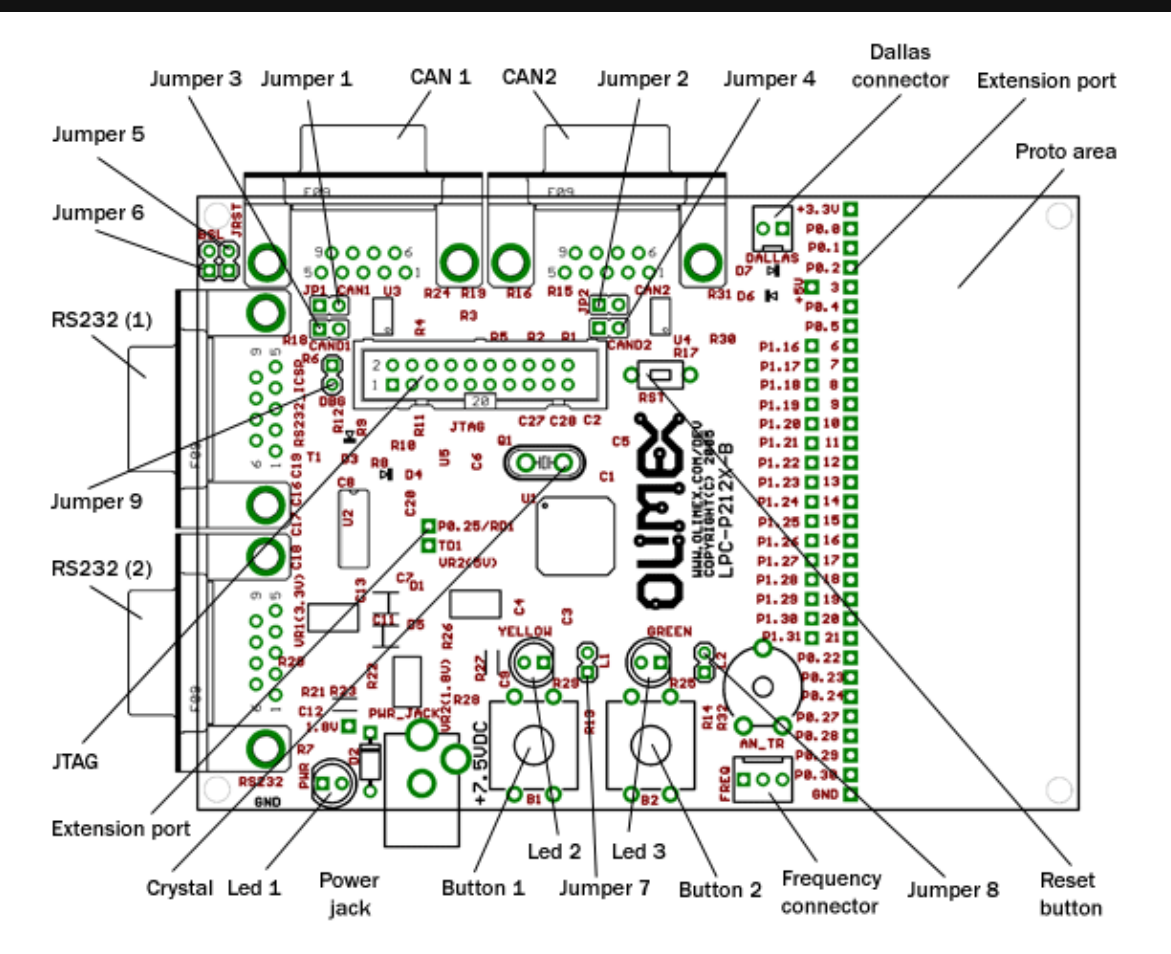

<span id="page-6-0"></span>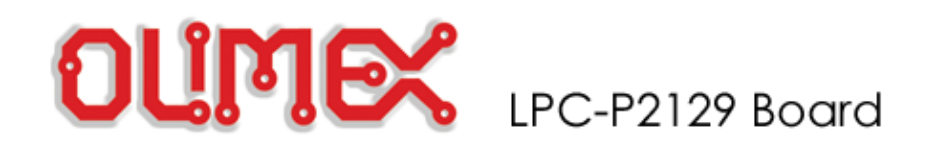

## **LPC P2129 Hardware description**

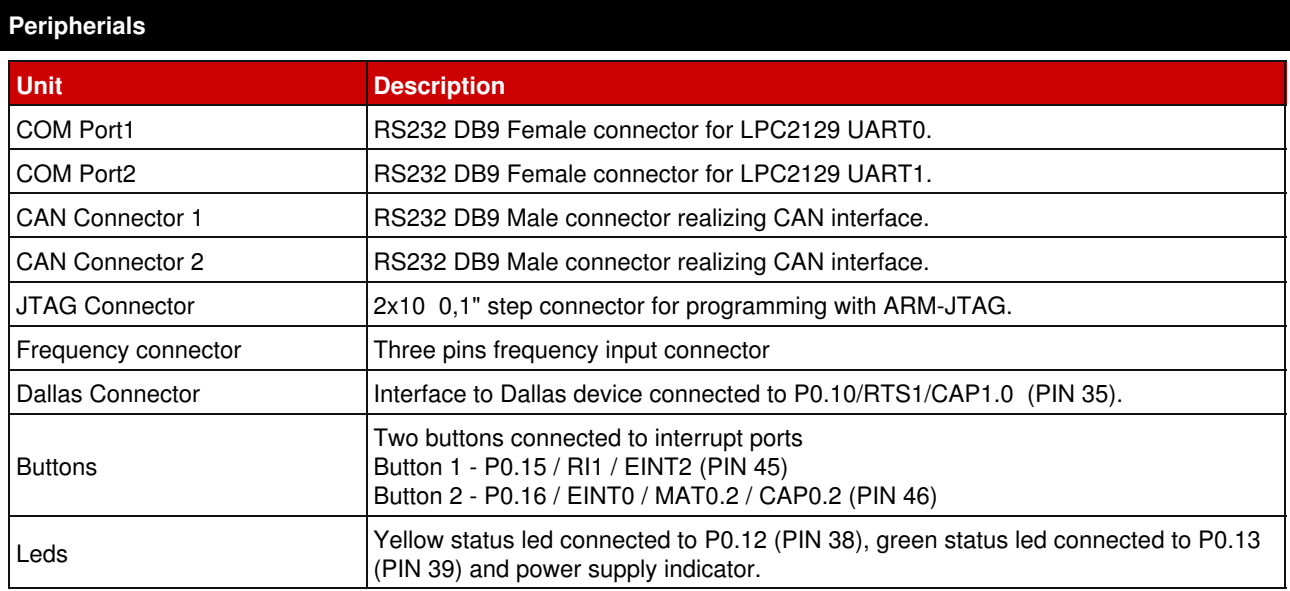

## **Technical characteristics**

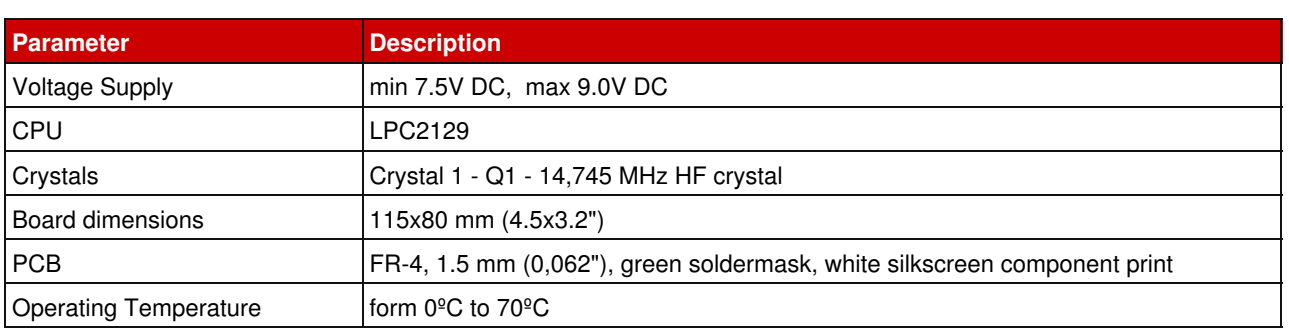

## **JTAG Connector**

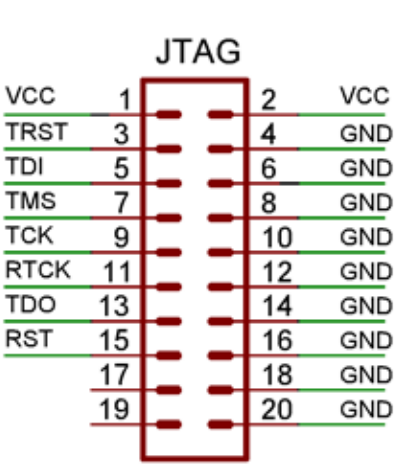

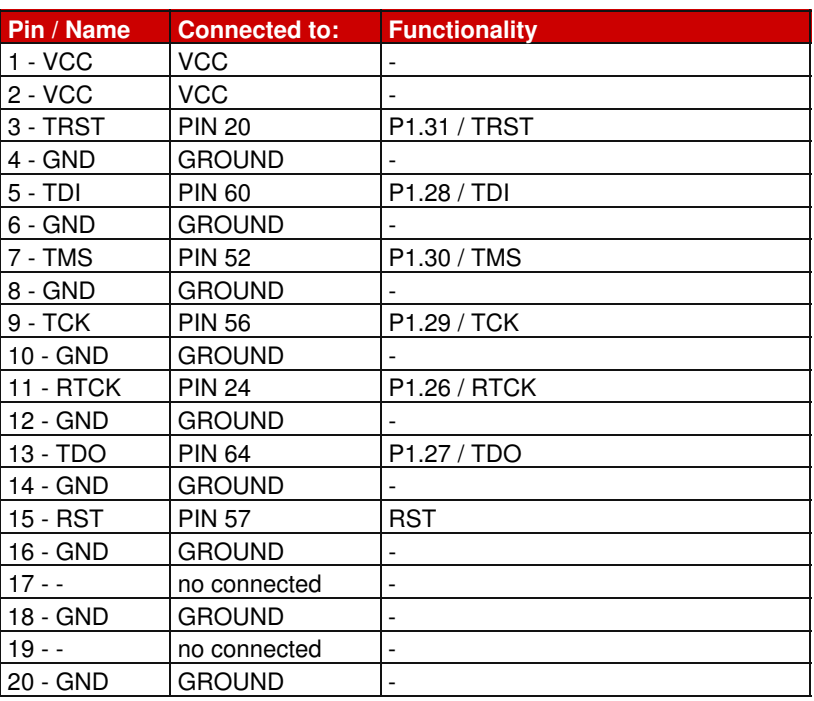

## **RS232 Connector 1**

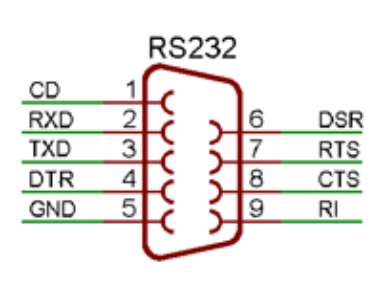

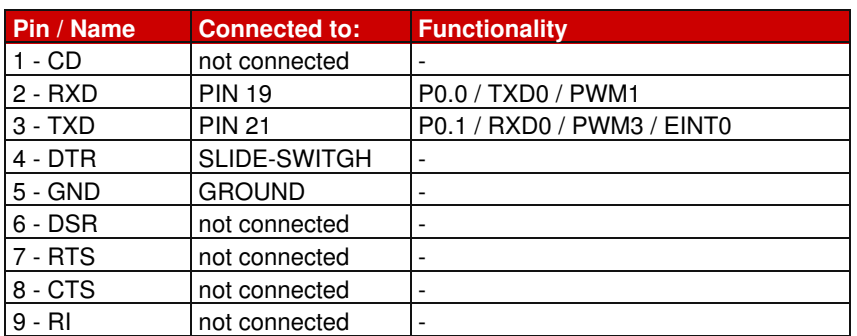

Max communication baud rate supported by LPC2138F is 448 kbps, maximum baud rate with MAX3232 driver on board is 250 kbps.

## **RS232 Connector 2**

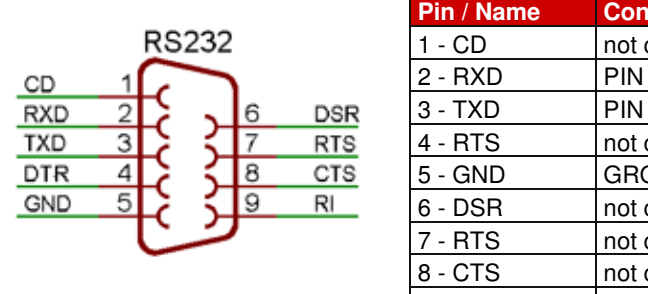

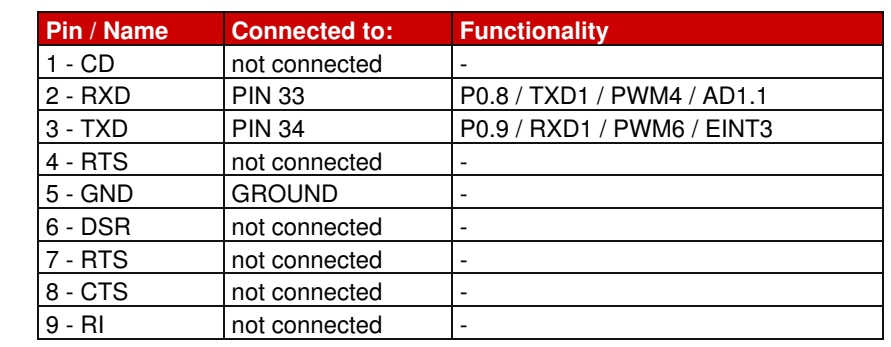

Max communication baud rate supported by LPC2138F is 448 kbps, maximum baud rate with MAX3232 driver on board is 250 kbps.

## **CAN Connector 1**

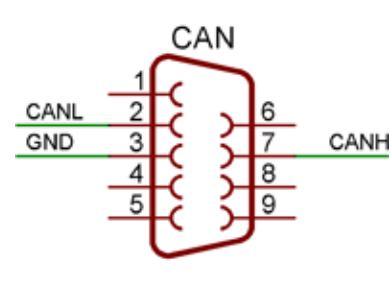

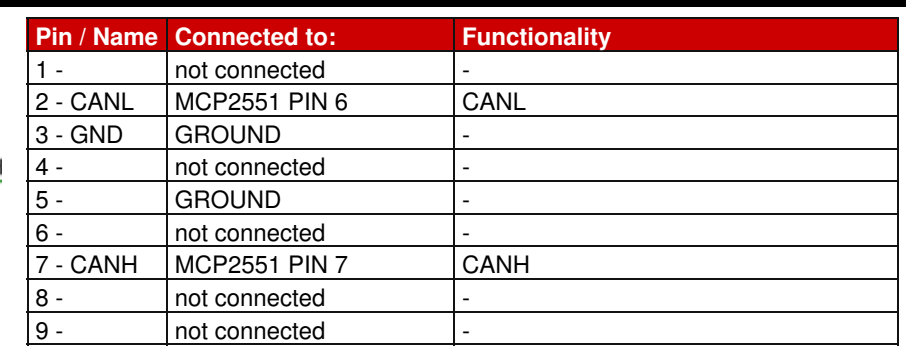

## **CAN Connector 2**

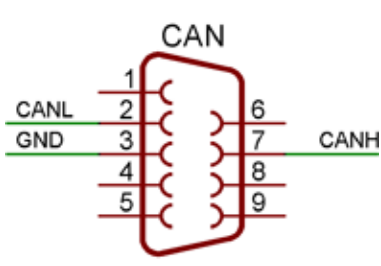

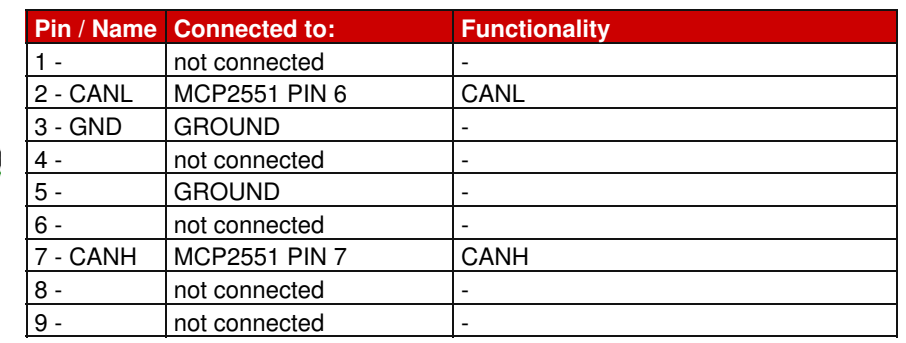

## **Dallas Connector**

GND

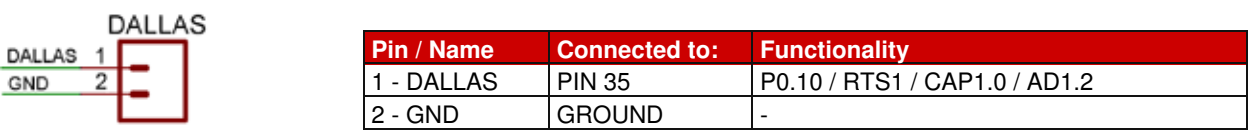

## **Frequency Connector**

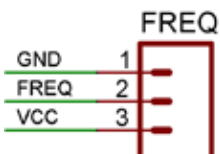

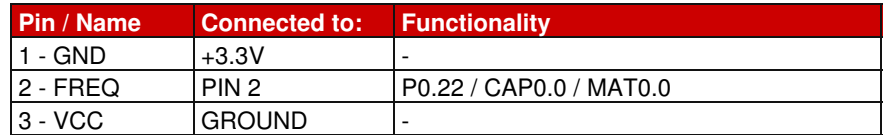

## **Jumpers**

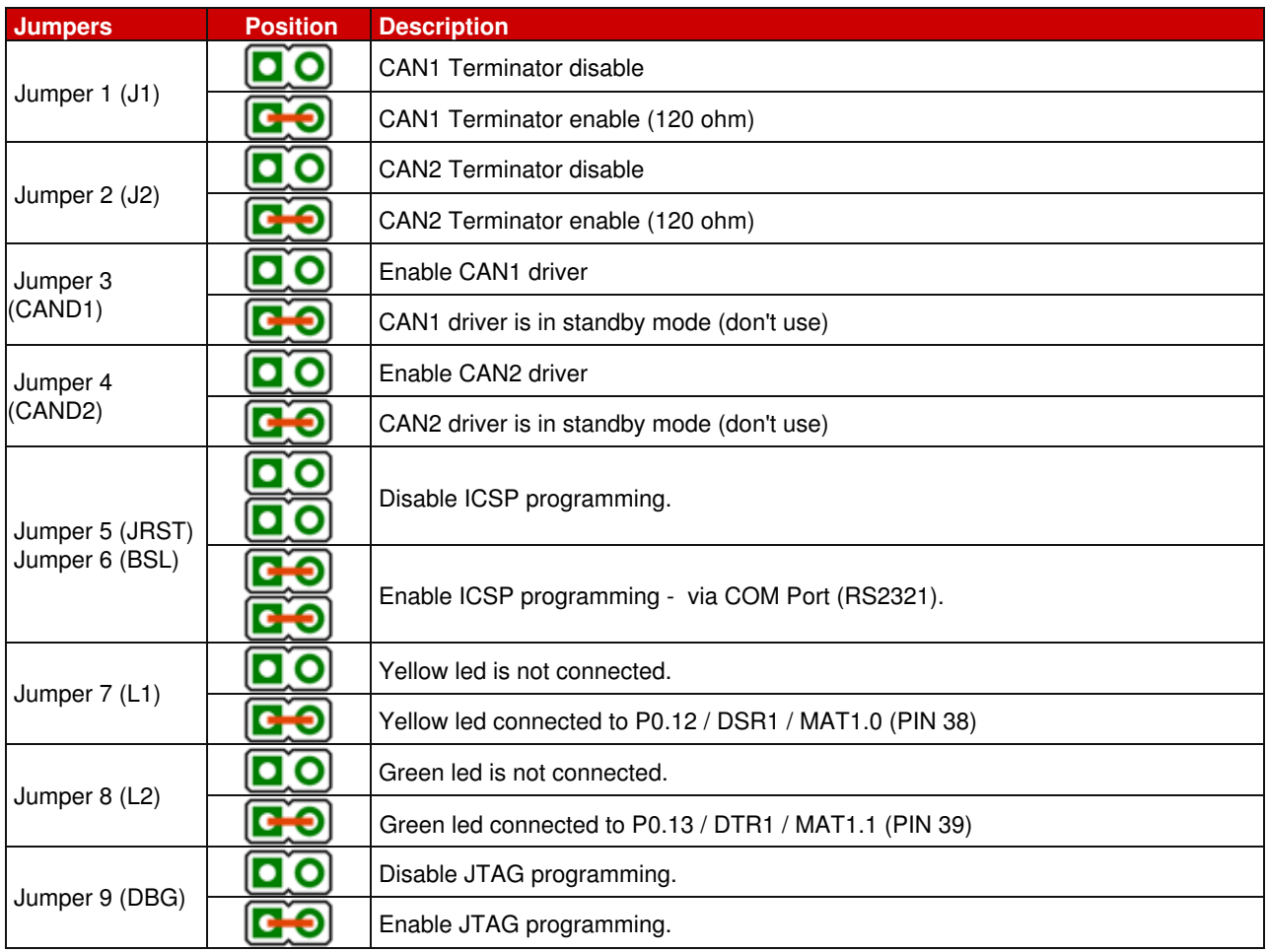

<span id="page-10-0"></span>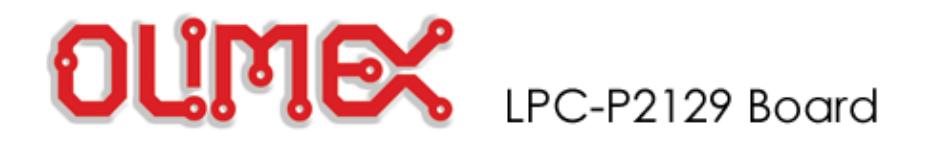

## **Programming: RS232**

## **RS232 Connector**

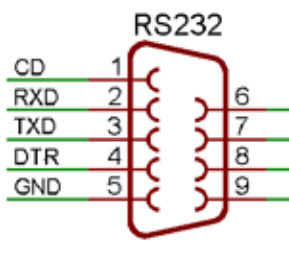

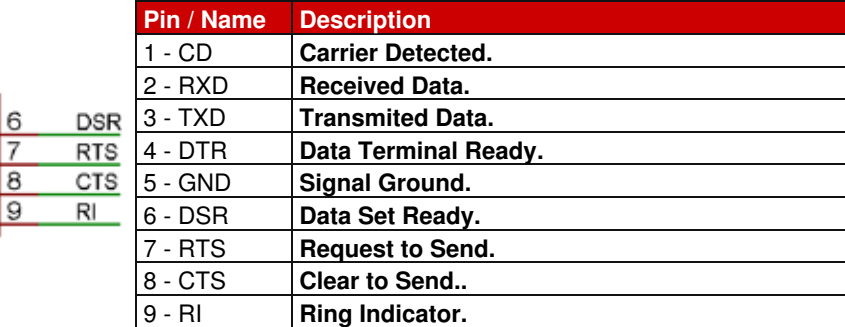

## **Register description**

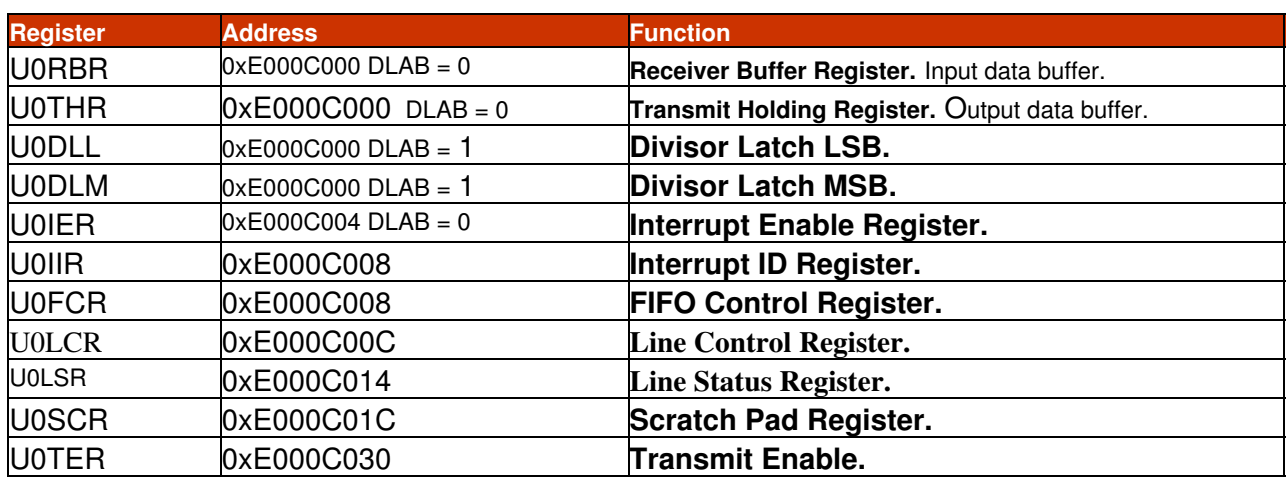

## **1.Initialization**

#### **1.1. Set Line Control Register**

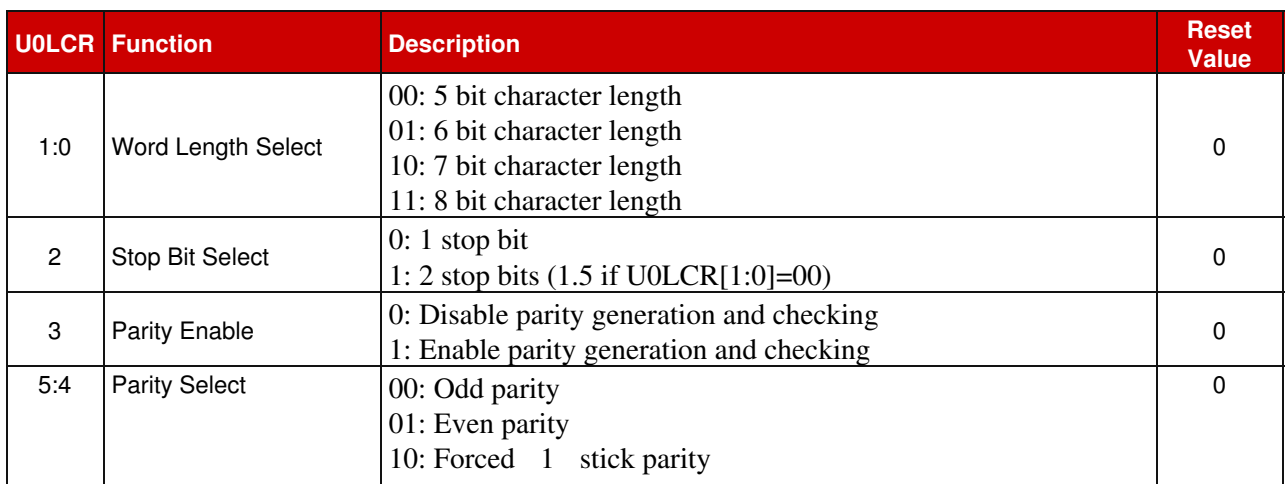

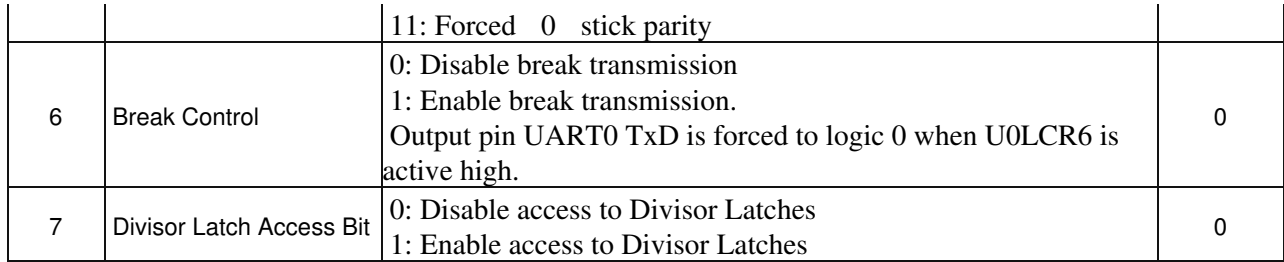

## **1.2. UART0 Baudrate Calculation**

 The U0DLL and U0DLM registers together form a 16 bit divisor where U0DLL contains the lower 8 bits of the divisor and U0DLM contains the higher 8 bits of the divisor.

```
devisor = pclk / (16 * baud);
```
#### **1.3. Set Functionality to pins**

Set functionality to P0.0 -> TX0 and P0.1 -> RXD0

#### **2. RS232 Communication**

#### **2.1. Write to RS232**

Use follow algorithm to send data:

- fill U0THR register with data to write
- wait shift all data
- clear interrupt flag

#### **2.2. Read from RS232**

Use follow algorithm to receive data:

- wait read all data
- clear interrupt flag
- get data from U0RBR

## **3. Example**

#### *Initialize:*

```
 //set Line Control Register (8 bit, 1 stop bit, no parity, enable DLAB)
 U0LCR_bit.WLS = 0x3; //8 bit
U0LCR\_bit.SBS = 0x0; //1 stop bit
 U0LCR_bit.PE = 0x0; //no parity
  UOLCR bit.DLAB = 0x1; //enable DLAB
   //devisor
  UODLL = Pclk / (16 * baud); //low bite
  UODLM = Pclk / (16 * baud) >>8; //high bite
  UOLCR \&= ~0x80;
   //set functionality to pins: port0.0 -> TX0, port0.1 -> RXD0
  PINSEL0\_bit.P0_0 = 0x1;PINSELO_bit.PO_1 = 0x1;
```
## *Read Data:*

```
 //when U0LSR_bit.DR is 1 - U0RBR contains valid data
while (U0LSR\_bit.DR == 0);
 return U0RBR;
```

```
Write Data:
   //when U0LSR_bit.THRE is 1 - U0THR contains valid data.
   while (UOLSR\_bit . \text{THRE} == 0);
   U0THR = ch0;
```
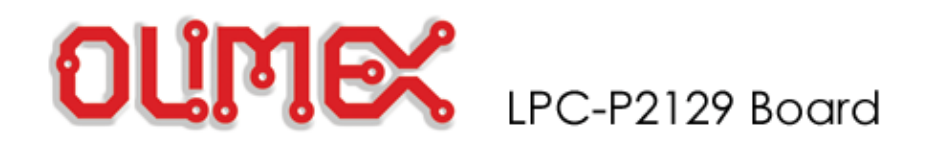

## **Programming: Real Time Clock**

## **Register description**

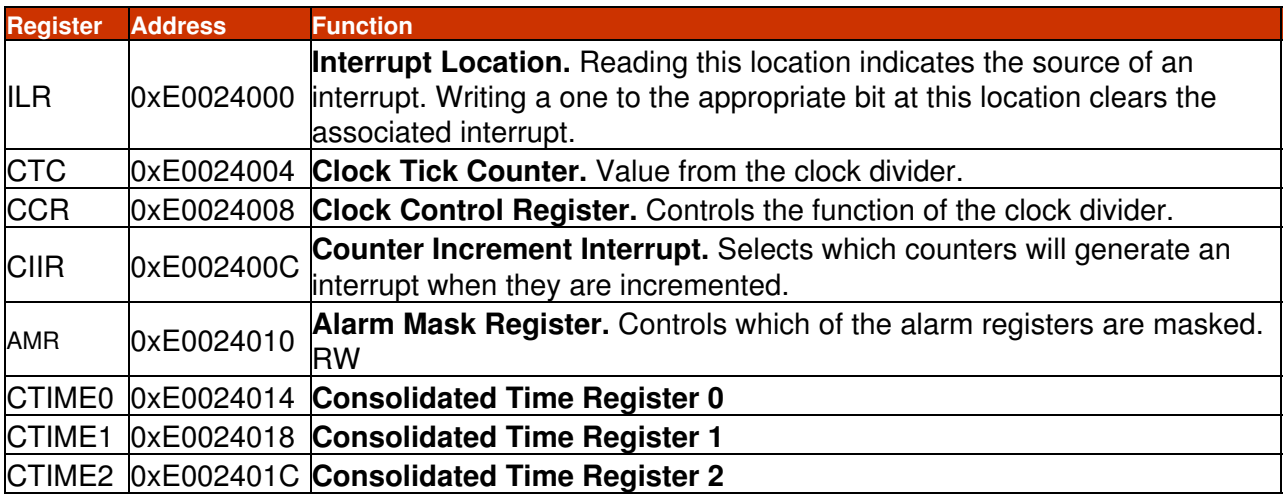

## **1.Initialization**

## **1.1. Turn on the 32KHz external clock**

**CLKSRC** 

## **(bit 4 from CCR Register)**

- 0 Disable 32kHz external clock
- 1 Enable 32kHz external clock

## **1.2. Enable Interrupt**

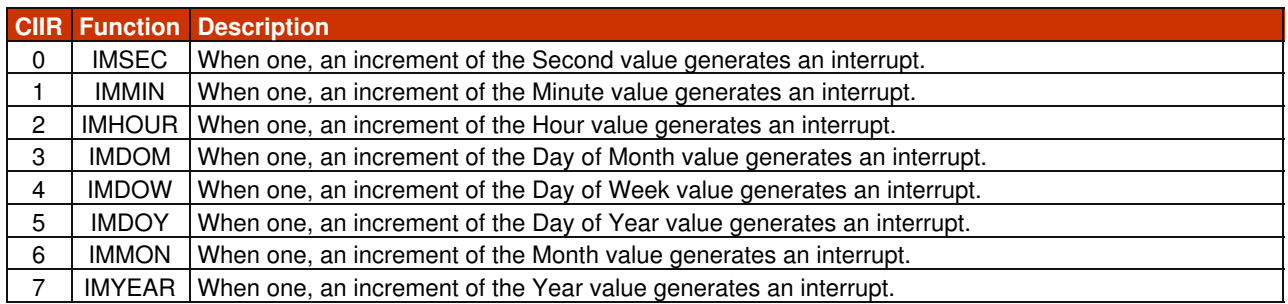

## **1.3. Start the Real Time Clock**

#### **CLKEN (bit 0 from CCR Register)** Enable/Disable Real Time Clock

- 0 Disable Real Time Clock
- 1 Enable Real Time Clock

## **2. Example**

*Initialize:* CCR\_bit.CLKEN = 0; //rtc disable CCR\_bit.CLKSRC = 1; //set external 32kHz oscillator CCR\_bit.CTCRST = 0; //disable reset CCR\_bit.CTTEST = 0; //disable test AMR  $= 0$ ; //initialize interrupt mask register of RTC CIIR\_bit.IMSEC = 1; //enable interupt every seconds ILR = 3; //clear all interrupt of RTC CCR\_bit.CLKEN = 1; //rtc enable

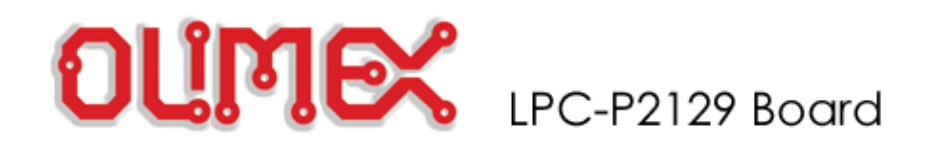

## **Programming: Blinking LED**

## **GPIO Register map**

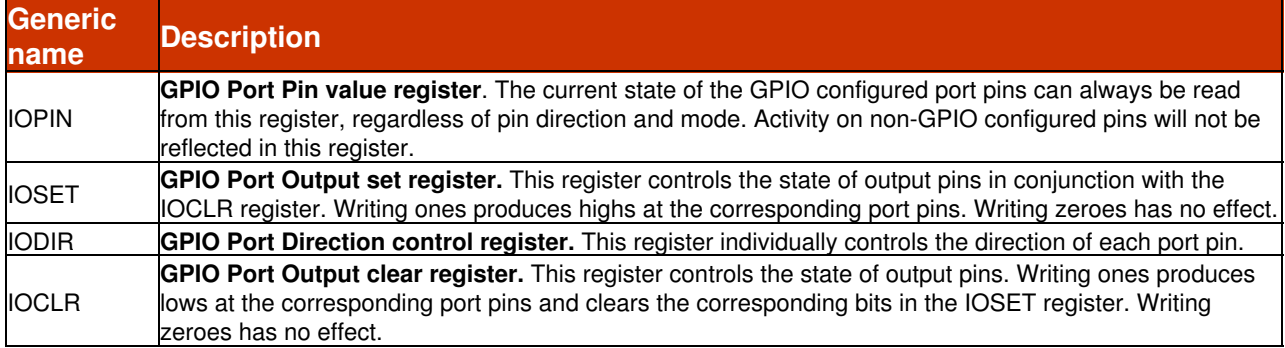

#### **Pin Connect Block Register Map**

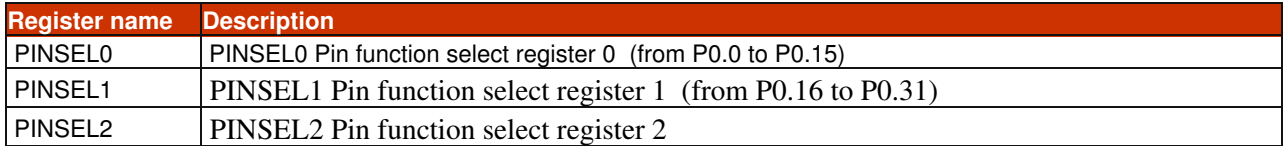

#### **1. Initialization (general case)**

#### **1.1. Set first functionality to port**

PINSEL0 = 0x00; //set first functionality to port (from P0.0 to P0.15)

#### **1.2. Set port which is connected to LED as output**

IOODIR =  $0xFF$ ; //set P0.0 to P0.15 port as output

#### **2. Led blink (general case)**

 $IOOCLR = 0xFF;$  // set P0.0 - P0.15 to low  $IO0SET = 0xFF;$  // set P0.0 - P0.15 to high

#### **3. Example - blink led, which is connected to P0.12**

#### *//Initialization*

 PINSEL0\_bit.P0\_12 = 0x0; // set first functionality to port IOODIR\_bit.P0\_12 =  $0x1$ ; // set P0.12 port to output  $IO0SET\_bit.P0_12 = 0x1;$  // set P0.12 port to high

#### /*/loop forever*

```
while(1)
{
  Delay(1000); // Simple delay
  IO0SET\_bit.P0_12 = 0x1; // set P0.12 port to high
  Delay(1000); // Simple delay
  IOOCLR_bit.PO_12 = 0x1; // set P0.12 port to high
```
Copyright (c) OLIMEX Ltd. All rights reserved

}

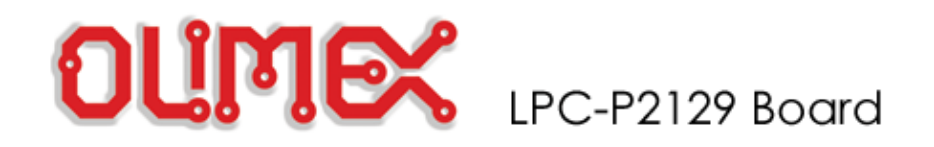

## **Links**

#### **1. Philips web site**

 LPC2129 product datasheets, application notes, etc info: <http://www.semiconductors.philips.com/>

## **2. LPC microcontrollers discussion forum**

<http://groups.yahoo.com/group/lpc2000/> - forum for discussions on LPC2000 ARM microcontrollers <http://groups.yahoo.com/group/arm-olimex/>- forum for discussions on Olimex ARM boards

## **3. IAR Systems EW-ARM C compiler and debugger**

<http://www.iar.com/Products/?name=EWARM>

## **4. Rowley associates CrossWorks for ARM C compiler and debugger**

<http://www.rowley.co.uk>